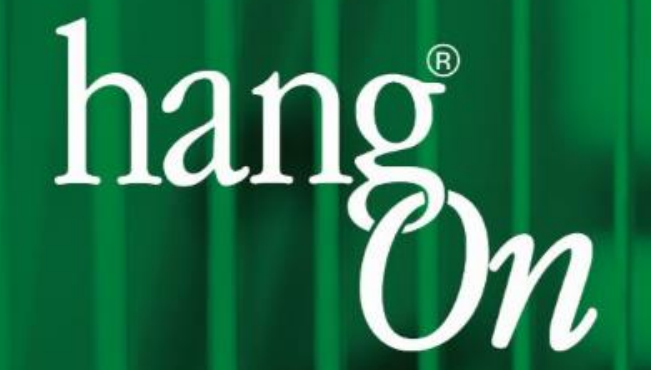

# **Microsoft Teams: Besprechung für Gäste**

### **1. Einstieg**

#### **Was brauchen Sie für eine Video-Live-Beratung?**

- Am komfortabelsten ist ein Laptop mit Kamera und Mikrofon, damit wir Sie hören/sehen können und damit Sie uns hören/sehen können oder ein mobiles Endgerät (Smartphone, Tablet)
- Von Vorteil ist zudem ein Headset für eine bessere Übertragungsqualität
- Sollten Sie die App "Microsoft Teams" nicht installiert haben, startet die Live-Beratung in Ihrem Internet-Browser (Microsoft Edge oder Google Chrome)
- Informieren Sie Ihren HangOn-Ansprechpartner, wann Sie sich gern mit ihm in einer Video-Konferenz treffen wollen oder schreiben Sie uns an verkauf@hangon.de, zu welchem Thema Sie gern mit uns sprechen möchten
- Wir schicken Ihnen dann zum abgesprochenen Zeitpunkt eine Einladung mit persönlichem Link zur Beratung per Video
- Klicken Sie auf den Link und starten Sie die Live-Kommunikation mit Bild, Ton und der Möglichkeit sich z.B. Fotos, Filme oder Skizzen präsentieren zu lassen. **Alles per Video, alles live & persönlich, alles ganz einfach!**

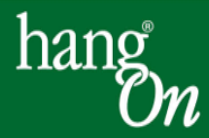

## **2. Einladung per E-Mail**

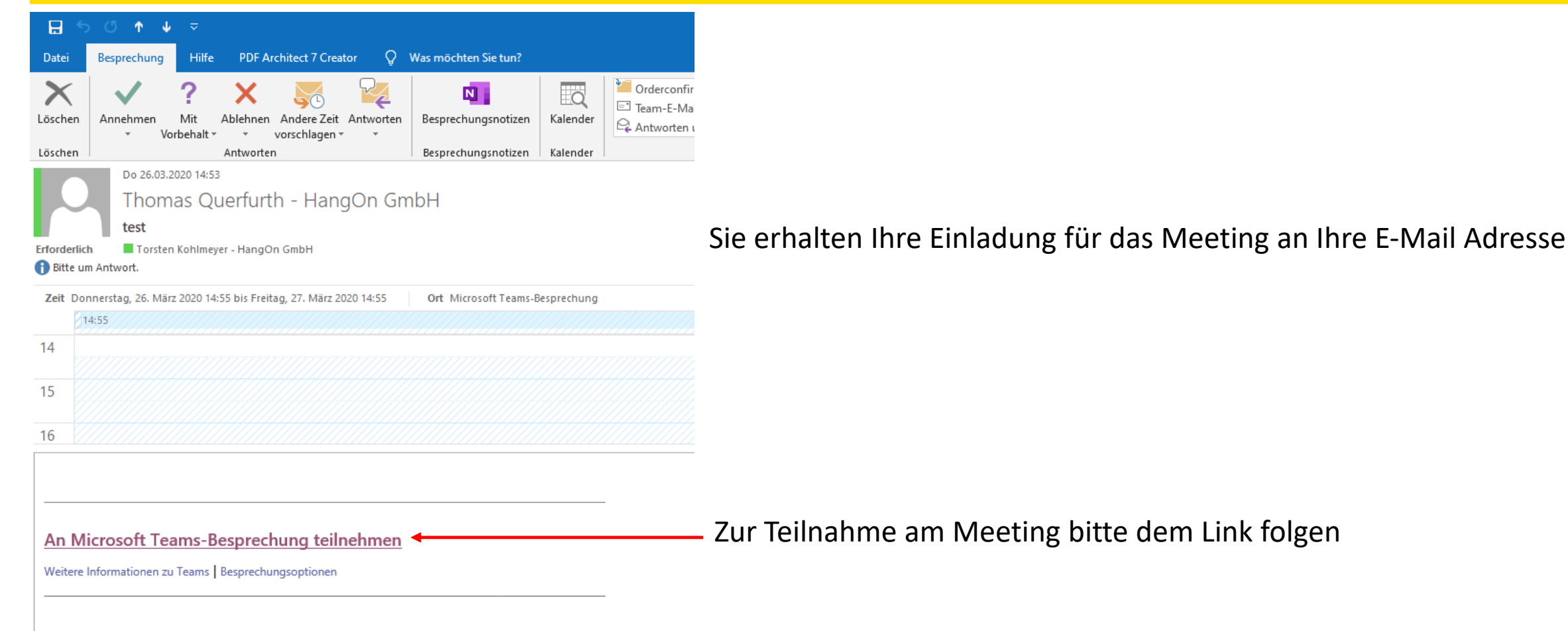

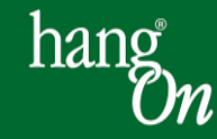

#### **3. Anmeldefenster in Ihrem Browser**

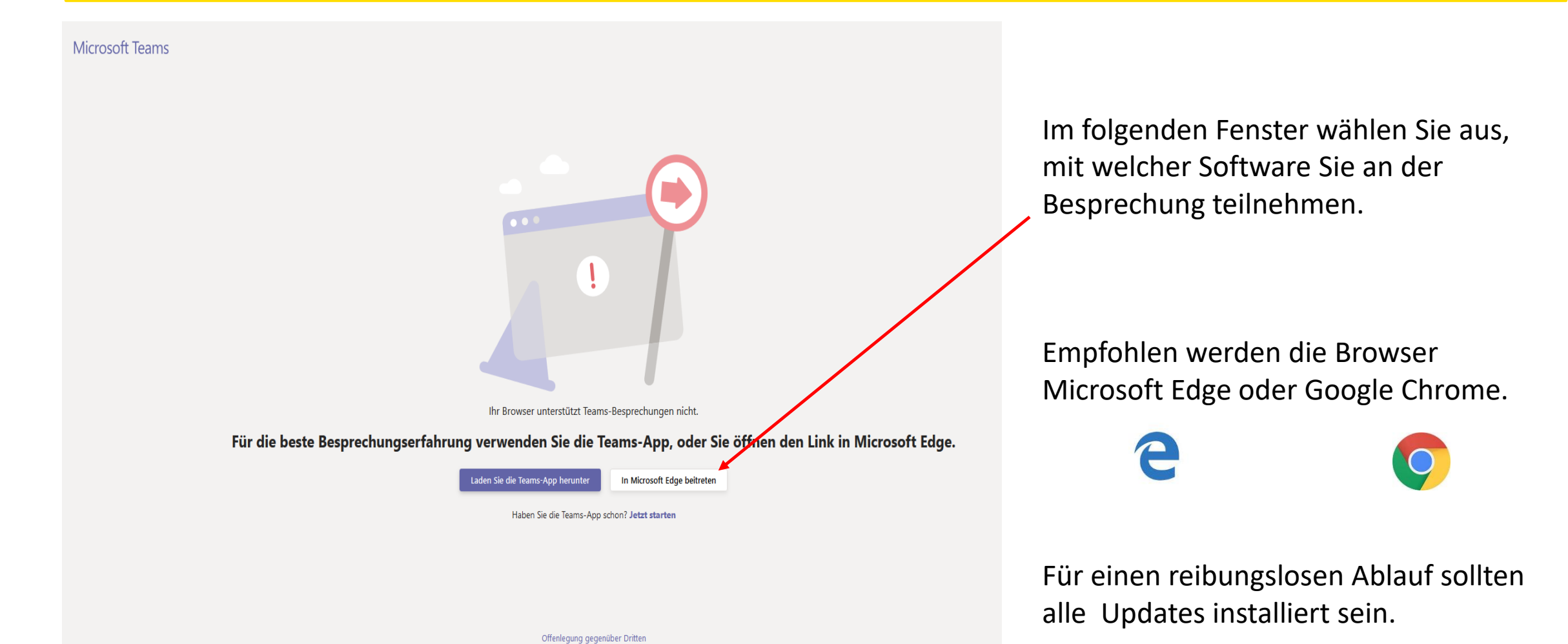

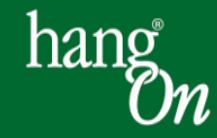

### **4. Chat-Fenster**

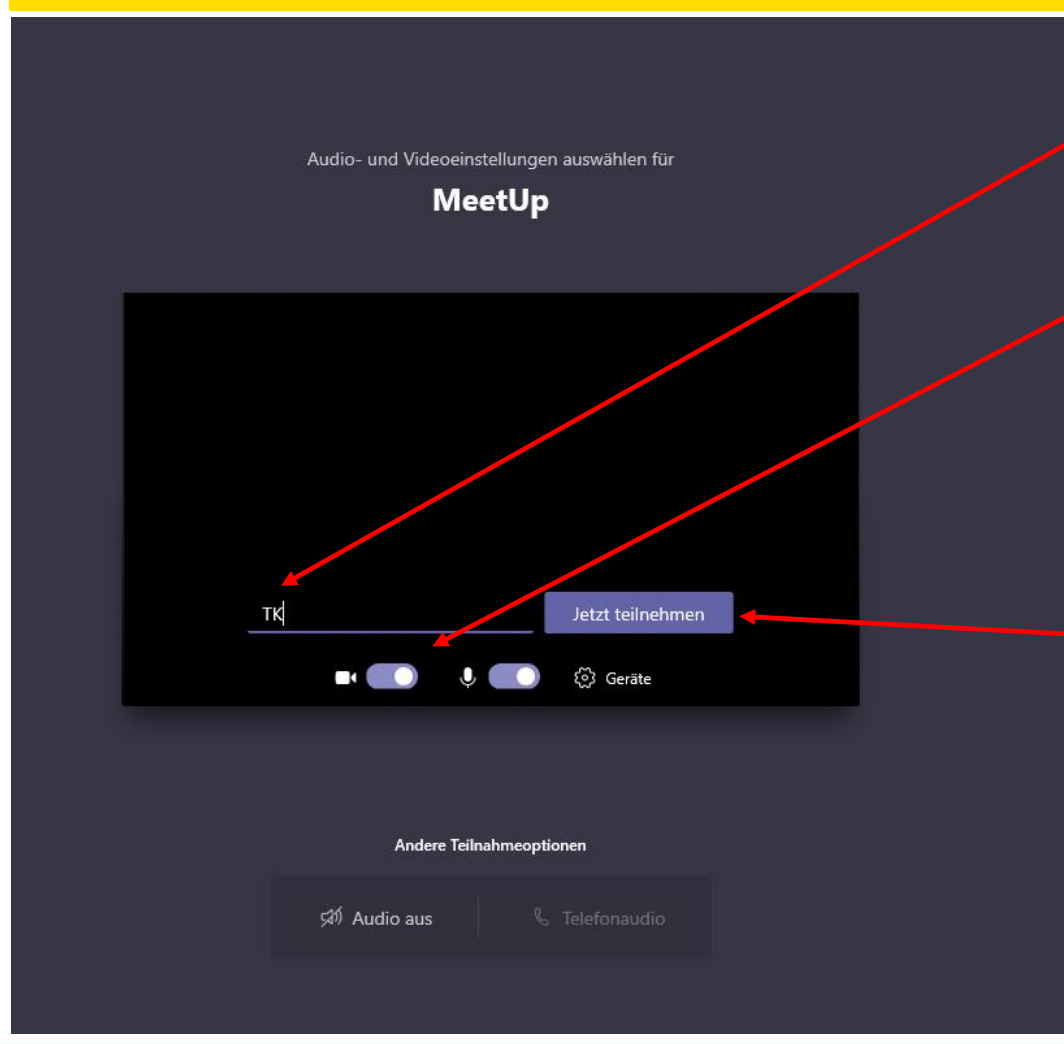

Nun geben Sie bitte noch den Namen ein, mit dem Sie an der Besprechung teilnehmen möchte.

Zusätzlich aktivieren Sie bitte Ihr Mikrophon und Ihre Kamera (falls vorhanden und gewünscht). Bitte überprüfen Sie auch Ihre entsprechenden Systemeinstellungen

Anschließend klicken Sie auf "Jetzt teilnehmen".

Die Darstellung der Inhalte ist abhängig von der Internetverbindung und der verwendeten Software

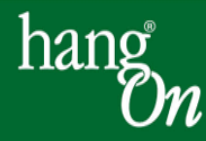